**Profesjonalny monitor CCTV** 

# **INSTRUKCJA OBSŁUGI LA19DA0N-D / LA22DA0N-D**

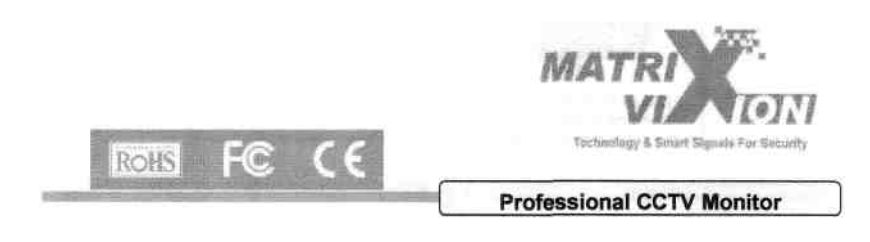

## **OSTRZE**Ż**ENIA**

1. Proszę nie otwierać obudowy urządzenia ani nie dokonywać naprawy na własną rękę. W razie problemu skontaktuj się ze swoim dostawcą lub z wykwalifikowanym serwisem naprawczym.

2. Uwaga, urządzenie pracuje pod wysokim napięciem. Zalanie urządzenia wodą bądź też spryskiwanie go jakimkolwiek płynem grozi porażeniem i/lub pożarem. Urządzenie należy czyścić jedynie przeznaczoną do tego celu suchą szmatką.

3. Proszę nie instalować monitora w środowisku nieodpowiednim dla niego: zbyt wysoka/niska temperatura, zbyt duża wilgotność.

4. Proszę zapewnić monitorowi łatwy obieg powietrza (wentylację). Proszę nie instalować go na powierzchniach utrudniających obieg powietrza. Proszę również nie instalować monitora w pobliżu źródeł zakłóceń takich jak silniki, mikrofalówka, wysokie napięcie. Może to utrudnić lub uniemożliwić pracę.

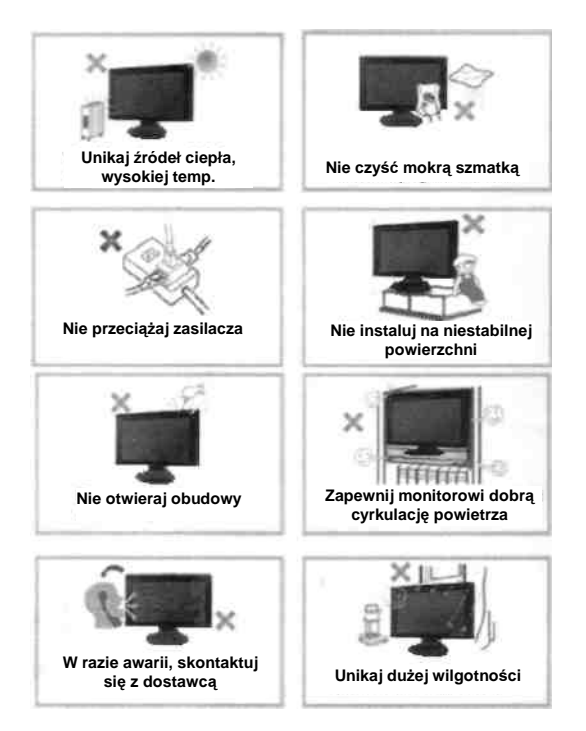

# **SPIS TREŚCI**

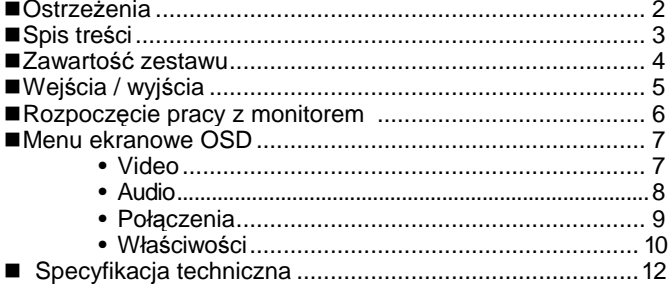

# **ZAWARTO**ŚĆ **ZESTAWU**

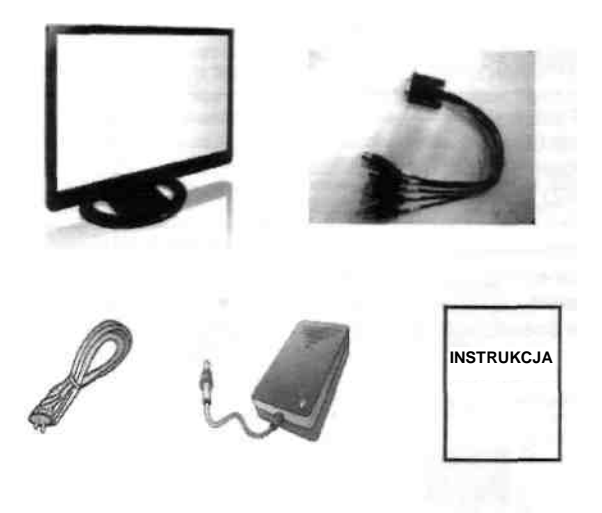

## **MODELE: LA19NA0N-D/LA22NA0N-D**

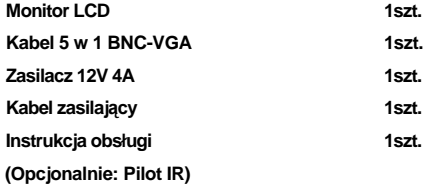

# **WEJ**Ś**CIA / WYJ**Ś**CIA**

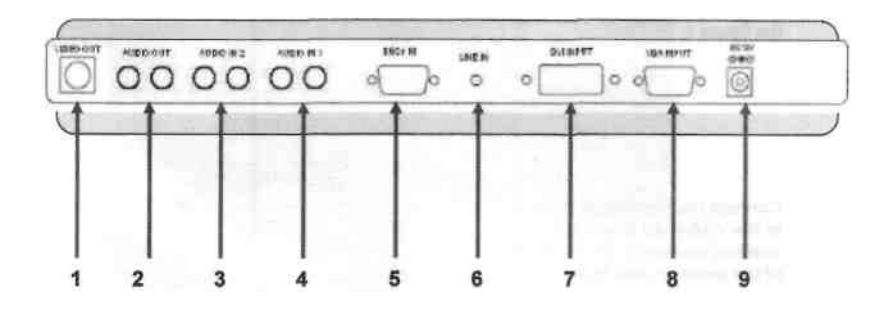

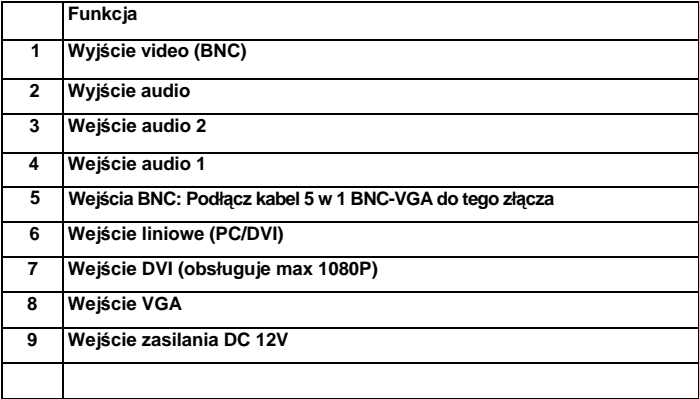

# **ROZPOCZ**Ę**CIE PRACY Z URZ**Ą**DZENIEM**

#### **Zanim uruchomisz monitor**

**Wyjmij zał**ą**czony do zestawu kabel 5 w 1 BNC-VGA (rys.1) z pudełka.**

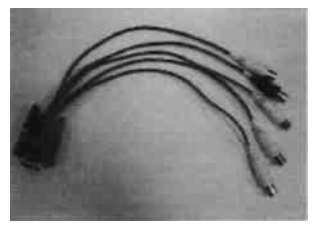

**Rys. 1** 

**Podł**ą**cz kabel BNC-VGA do zł**ą**cza VGA nr 5 (czarny kolor) z tyłu monitora (patrz Rys. 2)** 

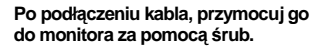

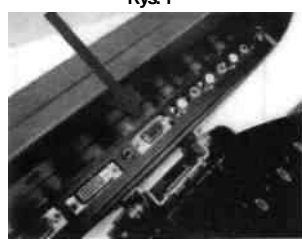

**Rys. 2**

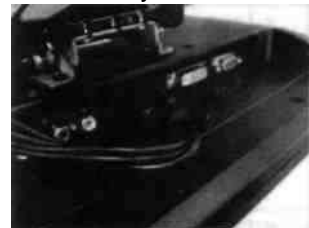

**Rys. 3**

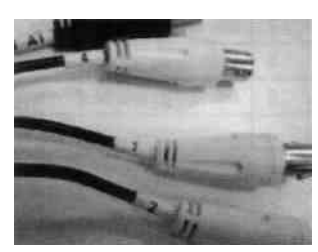

**Rys.4** 

**Ko**ń**cówki kabli BNC s**ą **oznaczone numerami: wej**ś**cie CVBS 1 ~ CVBS 5.** 

## **MENU VIDEO (w trybie DVI / PC)**

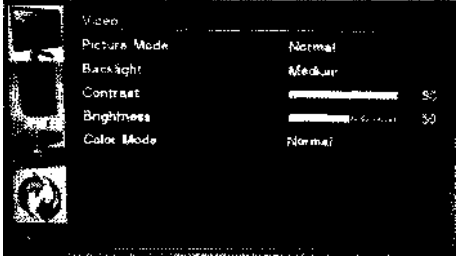

**Video >Dost. obrazu: Normalny (domy**ś**lnie) /Kino/Dynamiczny** 

 **>Pod**ś**wietlenie:** Ś**rednie (domy**ś**lnie)/Wysokie/Auto/Niskie** 

**>Zmiana kolorów: Normalny (domy**ś**lnie)/Ciepły/Indywidualny/Zimny** 

#### **UWAGA**

**Monitor przejdzie w tryb oszcz**ę**dzania energii w momencie niewykrycia / utraty sygnału PC/DVI. Monitor wróci do normalnego trybu pracy gdy sygnał zostanie ponownie wykryty.** 

#### **MENU VIDEO (w trybie CVBS)**

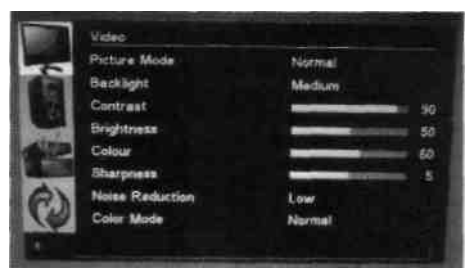

**Kilka dodatkowych opcji jest dost**ę**pne w trybie CVBS. Maj**ą **one za zadanie zwi**ę**kszy**ć **komfort pracy.** 

**Video>Kolor (0-100) domy**ś**lnie 60** 

**>Ostro**ść **(0-10) domy**ś**lnie** 

**>Redukcja szumów: Niski (domy**ś**lnie)/**Ś**redni/Wysoki/Automatyczne/Wył.**

#### **MENU AUDIO**

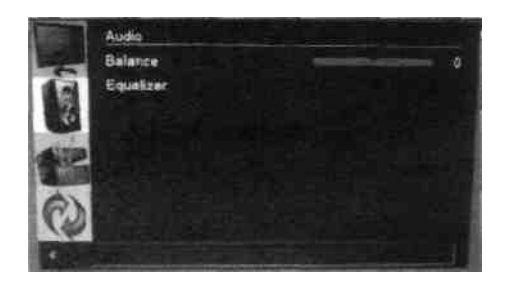

**Audio > Balans (-50 ~ +50) domy**ś**lnie 0** 

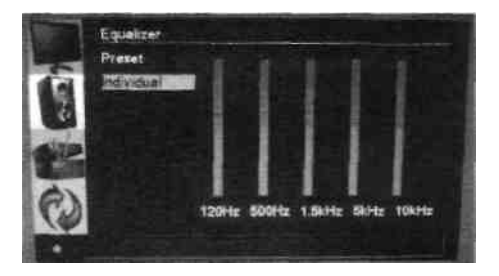

**Audio > Korektor>Preset: Neutralny (domy**ś**lnie)/Indywidualny (ustawienia u**ż**ytkownika)/Muzyka/Kino** 

#### **MENU POŁ**Ą**CZENIA**

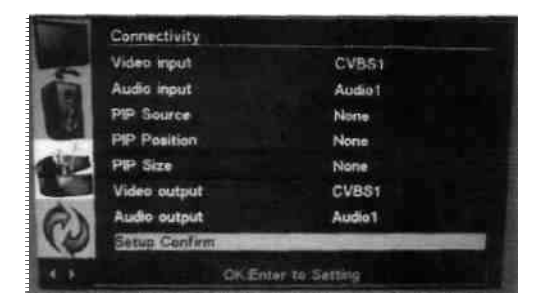

#### **Poł**ą**czenia >Wej**ś**cie video: DVI/PC/CVBS1/CVBS2/CVBS3/CVBS4/CVBS5**

**>Wej**ś**cie audio: Audio 1 (domy**ś**lnie)/ Audio 2/ Wej**ś**cie liniowe (w trybie PC/DVI) >**Ź**ródło PIP: Nic (domy**ś**lnie)/CVBS1/CVBS2/CVBS3/CVBS4/CVBS5** 

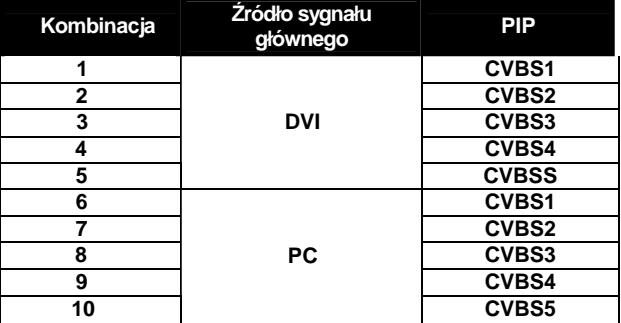

**>Poło**ż**enie PIP: Górny Lewy/Górny prawy/Dolny lewy/Dolny prawy róg ekranu >Rozmiar PIP: Medium (domy**ś**lnie)/Large/Small** 

**>Wyj**ś**cie video: CVBS1/CVBS2/CVBS3/CVBS4/CVBS5/Monitor** 

 **Wybranie opcji "monitor" wł**ą**cza 5 sekundowy podgl**ą**d** 

 **sekwencyjny kanałów od CVBS1 ~ CVBS5.** 

- **>Wyj**ś**cie audio: Audio 1 (domy**ś**lnie) / Audio 2**
- **>Potwierdzenie: Kliknij aby zatwierdzi**ć **i zachowa**ć **zmiany w ustawieniach.**

## **MENU WŁA**Ś**CIWO**Ś**CI**

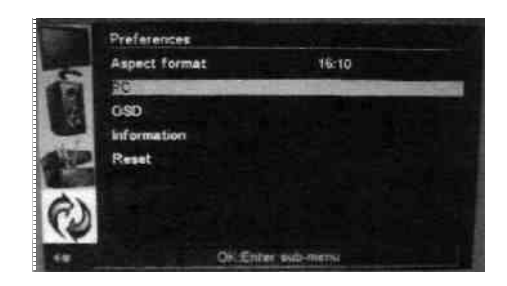

**Wła**ś**ciwo**ś**ci>Format obrazu: 16:10(domy**ś**lnie)/4:3/Zoom1/Zoom2/Panorama)** 

**>PC (dost**ę**pne jedynie w trybie PC)** 

**>OSD: ustawienia elementów wy**ś**wietlanych na ekranie** 

**(dotyczy równie**ż **menu)** 

**>Informacja: pokazuje obecny tryb obrazu i informacje systemowe** 

**>Reset: przywraca domy**ś**lne ustawienia fabryczne** 

#### **PC**

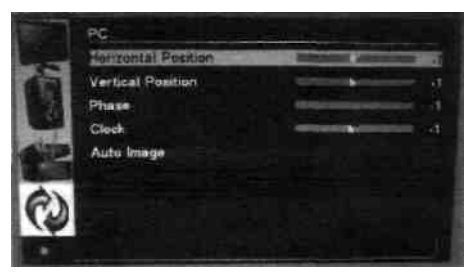

**Wła**ś**ciwo**ś**ci>PC>Pozycja horyzontalna (domy**ś**lnie = 0)** 

**>Pozycja pionowa (domy**ś**lnie = 0)** 

**>Faza (domy**ś**lnie = 0)** 

**>Zegar (domy**ś**lnie = 0)** 

**>Auto Image: ta funkcja automatycznie dostosowuje parametry** 

**wy**ś**wietlania dla sygnału obrazu z komputera PC.** 

 **>Custom mode: 800x600/1024x768/1280x1024/1600x1200/Auto** 

### **DISPLAY OSD CONTROL**

#### **OSD**

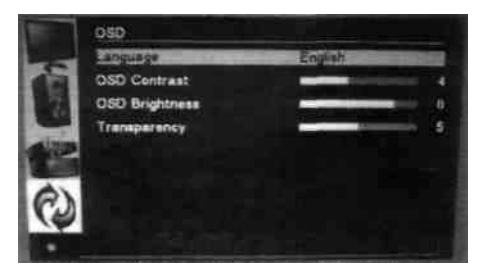

**Wła**ś**ciwo**ś**ci>OSD>J**ę**zyk: domy**ś**lnie = English** 

**>Kontrast OSD: ustawienia kontrastu OSD** 

**>Jasno**ść **OSD: ustawienie jasno**ś**ci OSD** 

**>Przezroczysto**ść**: ustawienie prze**ź**roczysto**ś**ci OSD**

#### **SPECIFIKACJA TECHNICZNA**

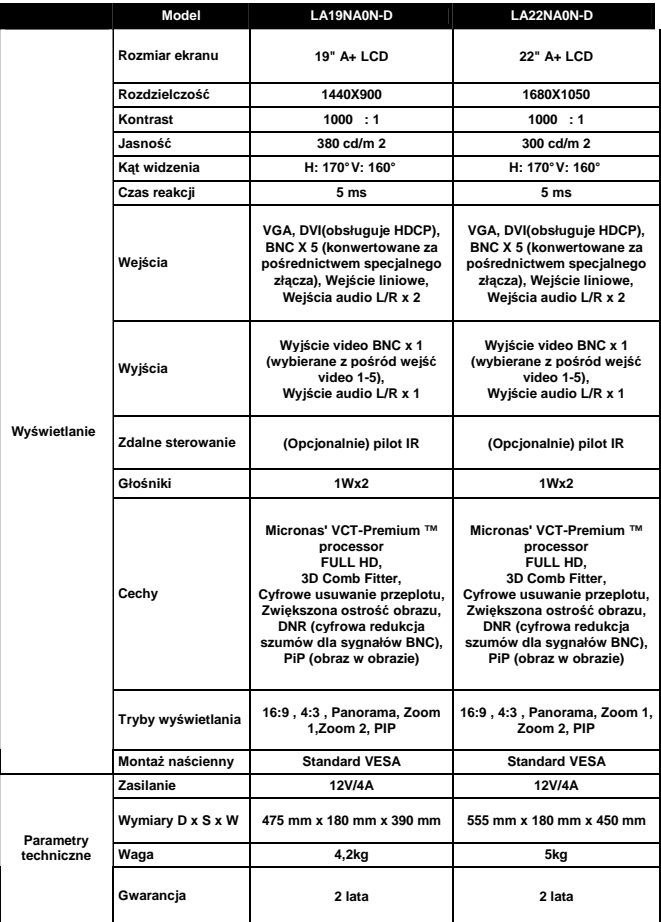